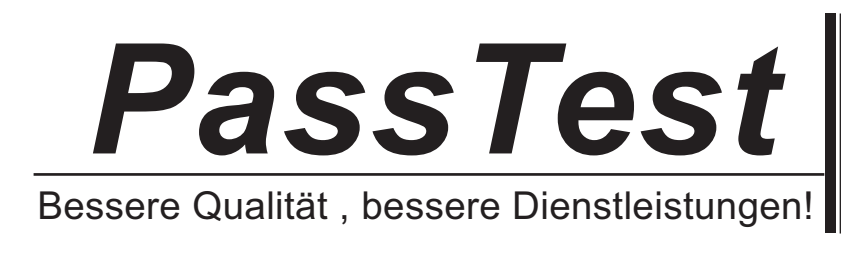

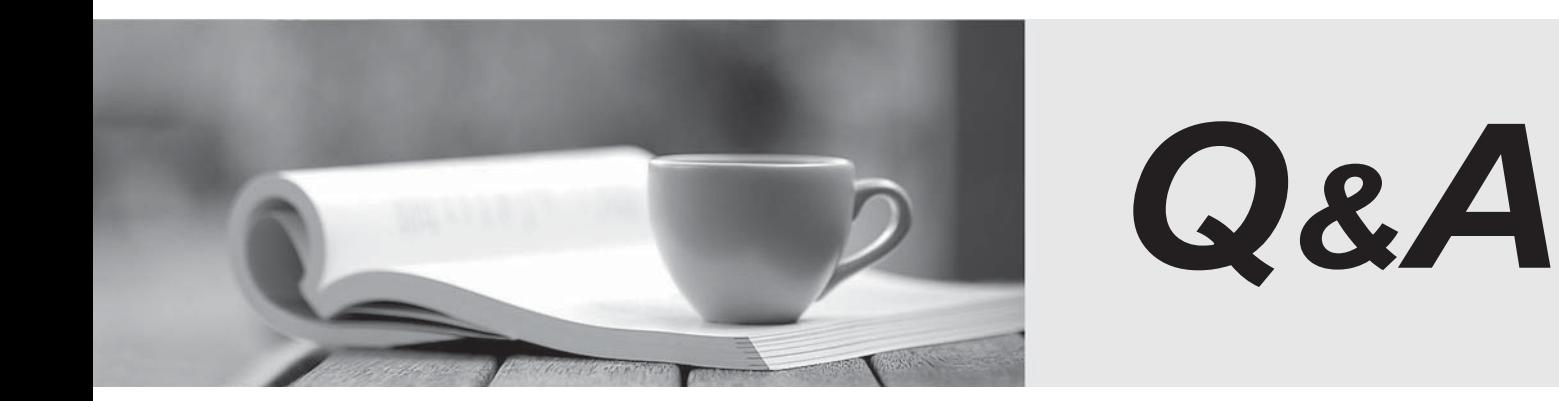

http://www.passtest.de

Einjährige kostenlose Aktualisierung

## **Exam** : **000-647**

## **Title** : Rational Performance Tester

## **Version** : V5.85

1. What documents all artifacts that define the system, users, and tasks associated with the target workload for the performance testing effort?

A. datapool document

B. product manual

C. test schedule guide

D. workload analysis document Answer: D

2. What is the recommended number of variables you should change at one time for tests that will be compared?

A. all

B. four

C. none

D. one

Answer: D

3. What are the most common measurement criteria collected during performance tests?

A. execution timestamp and passed verification points

B. object recognition and verification points

C. response times and throughput

D. tester names and test user groups Answer: C

4. Which type of performance test determines the conditions under which a system fails and how it fails?

A. load

B. longevity and endurance

C. stress

D. volume Answer: C

5. What is the first step in workload definition?

A. clarify and document the goals of the performance-testing project

B. examine the production environment being tested

C. identify test variables and user groups

D. record a performance test to verify that the application is testable Answer:A

6. What is the goal of the workload analysis?

A. to clarify the objective of the workload interval

B. to ensure that tests performed represent real user activity

C. to gather statistics about the system under test

D. to identify the critical measurement points for each test Answer: B

7. You want to use test data in RPT custom code that comes from a server (for example, to validate a response or to calculate a running total). What must you do to accomplish this?

A. create a datapool value that gets its value from a test reference for the server value, then add this to the custom code argument list

B. create a reference for the server value at the beginning of the test, then add this to the custom code argument list

C. create a reference for the server value anywhere before/above the point in the test where the value is returned, then add this to the custom code argument list

D. create a reference for the server value at the footer of the test, then add this to the custom code argument list Answer: C

8. You manipulate the execution of steps in a test by repeating sequences of a transaction. How can you add further control?

A. add a Loop test element and then Events and Dependencies in the test suite

B. add do or for loop statements to the test source code and then use either the breakLoop() or the continueLoop() method

C. add a Loop test element and then custom code classes with either the breakLoop() or the continueLoop() method

D. add a Loop test element and then Loop Control test elements in the test editor Answer: C

9. What must you do if you want to record tests on a web browser other than Microsoft Internet Explorer?

A. download and install the RPT IE plug-in for the supported web browser from developerWorks

B. select Enable Environments for Testing from the Configure menu and add the web browser as described in the product documentation

C. manually configure the browser to communicate to the server(s) via a SOCKS proxy as described in the product documentation

D. manually configure the web browser to use the Microsoft JVM as described in the product documentation Answer: C

10. How can you create a copy of an RPT test?

A. right-click the test; select Copy from the menu; enter a new name for the copied test

B. select the test; from the File menu, click ? Save As ; enter a new name for the copied test

C. switch to the Navigator view; select the source Java file (\*.rec) of the test; from the File menu, click ? Save As; enter a new name for the copied test

D. from the Navigator view, right-click the .recmodel file; select Generate Test; choose Performance Test Generator; enter a new name for the copied test Answer: D